#### **PLACING A CALL**

- 1. Lift handset OR press Speaker key (
- 2. Enter desired number
- 3. Press the **Send** soft key (only required when dialing an extension call will automatically dial if not pressed in 3 seconds)

#### Mute:

- 1. To Mute yourself (you can still hear the call, but they cannot hear you), press the **Mute (** button
- 2. To Un-Mute yourself, press the illuminated **Mute** key

#### **ANSWERING A CALL**

- A. Pick up the handset
- B. Press the **Speaker** key OR-
- C. Press the soft **Answer** key (will answer on speaker phone)

**Note**: You will have the option on the display of your phone to: **Silence** the ringing, **Reject** the call (sending it to voicemail), or **forward** the call to another extension

#### **PERSONAL HOLD**

Holds call on your handset only.

1. With an active call, press the **Hold** key located on the right side of phone or the **Hold** soft key on the display of your phone

To Retrieve the held call: Press the hold key again or press Resume on the display

#### **PARK HOLD**

Holds call on all handsets.

1. With an active call, press the **Park** key. The system will automatically designate the park number for you **To Retrieve the parked call**: Lift handset and **dial** the **park number** 

# TRANSFERRING CALLS

#### **Blind Transfer**

- 1. While on an active call, press the **transfer** key or press the **Transfer** soft key on the display
- 2. Enter the number you want to transfer the call to (internal or external), and then hang up

## **Warm Transfer**

- 1. While on an active call, press the **transfer** key or press the **Transfer** soft key on the display
- 2. Enter the number you want to transfer the call to (internal or external), wait for party to answer
- 3. Announce call, and then hang up

To cancel: Press the Cancel soft key

## **Transfer to Voicemail**

- 1. While on an active call, press the **transfer** key or press the **Transfer** soft key on the display
- 2. Dial \* plus the Extension Number
- 3. Announce call, and then hang up

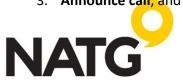

#### **CONFERENCE CALLS**

- 1. Start a regular call with one of your contacts or any external number
- 2. Press the **Conference** soft key on the display of your phone
- 3. Call the next person you would like to conference in
- 4. Once call is connected, press the Conference key again
- 5. To end conference, hang up

#### **CALL HISTORY**

- Press the **History** soft key.
- 2. The LCD screen displays all call records.
- 3. Press or arrows to switch among All Calls, Missed Calls, Placed Calls, Received Calls and Forwarded Calls.
- 4. Press or arrows to scroll through calls
- 5. On the selected number, you can press the **Option** soft key, and then select **Detail** to view more information about the call OR
- 6. **Press** the **Send** soft key to call number

Note: At step 5, you also have the option to add that call to your Contact list

## DND:

1. Press the **DND** key to activate **DND**. When active you will have a DND symbol on your display **To deactivate**: Press the **DND** key again

#### **CALL FORDWARD:**

#### To turn feature on:

- 1. With the handset idle, press the transfer key [6]
- 2. With Always Forward highlighted, press OK
- 3. See Always Forward: Off, scroll  $\rightarrow$  to toggle On
- 4. Scroll  $\downarrow$  to Forward to, and **Enter** the **number** you want to transfer the call to (internal or external)
- 5. Press Save

## To turn feature off:

- 1. Follow steps 1 2, at steps 3, toggle to off
- 2. Press Save soft key

## **CALL RECORDING:**

- 1. With an active call, press the **Record** key
- 2. Conversation will be stored in your voicemail

#### DIRECTORY

#### To Create a Directory contact:

- 1. Press the **Directory** soft key
- 2. See All Contact, press **OK**
- 3. Press Add
- 4. Fill in desired information

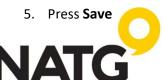

## To Call out from the Directory:

- 1. Press the **Directory** soft key
- 2. See All Contact, press OK
- 3. Scroll through contacts
- 4. Press OK or send to dial

#### **CHANGING WALLPAPER:**

- 1. Press Menu
- 2. Press Basic
- 3. Press Display
- 4. Press Wallpaper
- 5. Move the **arrows** → to scroll through the wallpaper
- 6. Press the Save soft key to accept the change or the Back soft key to cancel.

# Wallpaper 1. Wallpaper: 01.jpg

## **ADJUSTED SCREENSAVER TIMEOUT:**

- 1. Press Menu
- 2. Press Basic
- 3. Press Display
- 4. Press Screensaver
- 5. Move the **arrows** → to adjust screensaver time (note: 6hr is the longest timeout)
- 6. Press the **Save** soft key to accept the change or the **Back** soft key to cancel.

## **ADJUSTING RING & SPEAKER VOLUME:**

# To adjust ring volume:

- 1. With the handset in the cradle, press the **volume** key **up** and **down** to adjust ring volume **To adjust handset and speaker volume**:
- 1. While on an active call, press the **volume** key **up** and **down** to adjust the volume

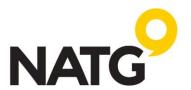